# **DoSA-3D Crack [Latest]**

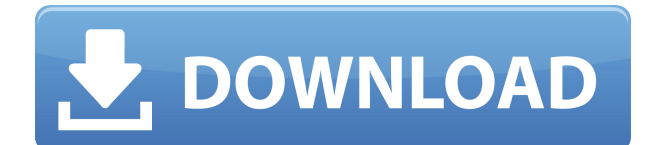

#### **DoSA-3D Crack + Serial Key PC/Windows**

Designed with such approaches in mind, DoSA-3D is a specialized app that will enable users to design and simulate configurations for actuators and solenoids, all in a 3D context. Just as its counterpart app, DoSA-2D, it also works in conjuncture with FEMM (The Finite Element Method) software. Requirements for DoSA-3D: DoSA-3D requires FEMM, which is readily available for free download from the FreeFEMM site: It also requires that the FEMM libraries, along with the armadillo library, be installed in your system. To get started, open the DoSA-3D app and click the run button. The DoSA-3D app itself will offer several options to users, allowing them to quickly and easily get started with their design. Users can either choose to work directly from the app's window, or choose to open FEMM's main window and utilize the Run/Load function to open up the DoSA-3D app itself. The first step in setting up DoSA-3D will be to define a configuration for the solenoid or actuator that is to be designed. The configuration will contain the length and type of the coil, along with any necessary setting in regard to what the coil is capable of. The DoSA-3D app will contain the necessary buttons and controls to allow one to accomplish the tasks necessary for the configuration's setup. The initialization of the DoSA-3D app will proceed by loading up a design of the coil or actuator, and entering a description for the coil itself. Once the user is satisfied with the configuration, he or she can choose to save it to the application's list of configurations. Once the configuration is saved, users can begin their work in the main window of the application. In the main window, users can choose to define the solenoid or actuator for which they would like to design. In designing the solenoid or actuator, users will first choose the number of steps for the coil, along with the thickness of the coil and the number of turns for each coil. Users will then choose a color for the coil in order to differentiate it from other objects, as well as choose what area of the coil is going to be the active element. Users will then choose a shape for the active element of the

### **DoSA-3D Crack+ Free Download**

The keyword macro provides special formatting for the command history that allows the addition of the "current" keyword when it's inserted. This is what allows us to add and edit the last expression we entered. Macro Tutorial: Macros can take in both a data string and a range of cells that is formatted. When the key is pressed, it activates the editing mode and it's possible to enter new data strings and range of cells. Use of the keyboard To enter data in the Command History, use the default HOME, PAGE UP and PAGE DOWN keys. These are used to add new data and edit existing ones. To exit editing mode, use the END, PAGE DOWN and PAGE UP keys to add new data or to edit existing data. Pressing the END key will exit the editor. To format the cells, press SHIFT+[END] (add new data), SHIFT+[HOME] (add new data), SHIFT+[PAGE UP] (edit) or SHIFT+[PAGE DOWN] (edit). Errors: There will be no errors if the user enters the data for the command history correctly. However, if an error occurs, the system will give an error message. Example: Entering data: F10 F10 G#10 F#10 G#10 F10 F10 C#10 F#10 G#10 F10 F10 E10 F#10 G#10 F10 F10 E10 F#10 G#10 F10 F10 E10 F#10 G#10 F10 F10 E10 F#10 G#10 F10

F10 E10 F#10 G#10 F10 F10 E10 F#10 G#10 F10 F10 E10 F#10 G#10 F10 F10 E10 F#10 G#10 F10 F10 E10 F#10 G#10 F10 F10 E10 F#10 G#10 F10 F10 E10 F#10 G#10 F10 F10 E10 F#10 G#10 F10 F10 E10 F#10 G#10 F10 F10 E10 F#10 G#10 F10 F10 E10 F#10 G#10 F10 F10 E10 F#10 G#10 F10 F 2edc1e01e8

## **DoSA-3D Crack Free**

Use the details of the included components to define your solenoid and actuator configurations. Magnetic force calculations are performed by the included application GetDP. The 3D visualization is created with Gmsh and SimMechanics. SimMechanics Description: The Finite Element Method (FEMM) is an open source software solution for calculating magnetic forces in solenoids and actuators. The solenoid and actuator geometries are defined in a 3D scene using the included DoSA-3D app. Create and simulate solenoids and actuators with Gmsh, the Finite Element Method (FEM) open source software. Gmsh is a finite element software platform, a widely used simulation tool for studying the mechanical behavior of complicated structures such as: engines, machines and mechanical systems. Gmsh is commonly used to simulate bending and buckling of thin structures such as structures used in aerospace, automotive and medical applications. Two different simulation modes are available. The closed loop mode will simulate the response of a single solenoid or actuator while the open loop mode will simulate the behavior of a single solenoid or actuator without simulating the solenoid or actuator mechanics. Both modes are suitable for simulating either an initial state or a response state. Gmsh itself is a free and open source software platform. It is licensed under the GNU General Public License. FEMM Description: FEMM is an open source software solution for calculating magnetic forces in solenoids and actuators. The solenoid and actuator geometries are defined in a 3D scene using the included DoSA-3D app. GetDP Description: GetDP is a program that calculates the magnetic forces exerted by a solenoid or actuator in 3D scenarios. Gmsh Description: Gmsh is a finite element software platform, a widely used simulation tool for studying the mechanical behavior of complicated structures such as: engines, machines and mechanical systems. Gmsh is commonly used to simulate bending and buckling of thin structures such as structures used in aerospace, automotive and medical applications. Compatible Devices: Compatibility Issues: How to run the application: There are three different apps included in DoSA-3D: DoSA-3D, GetDP and Gmsh. These three apps can be installed either simultaneously or one at a time.

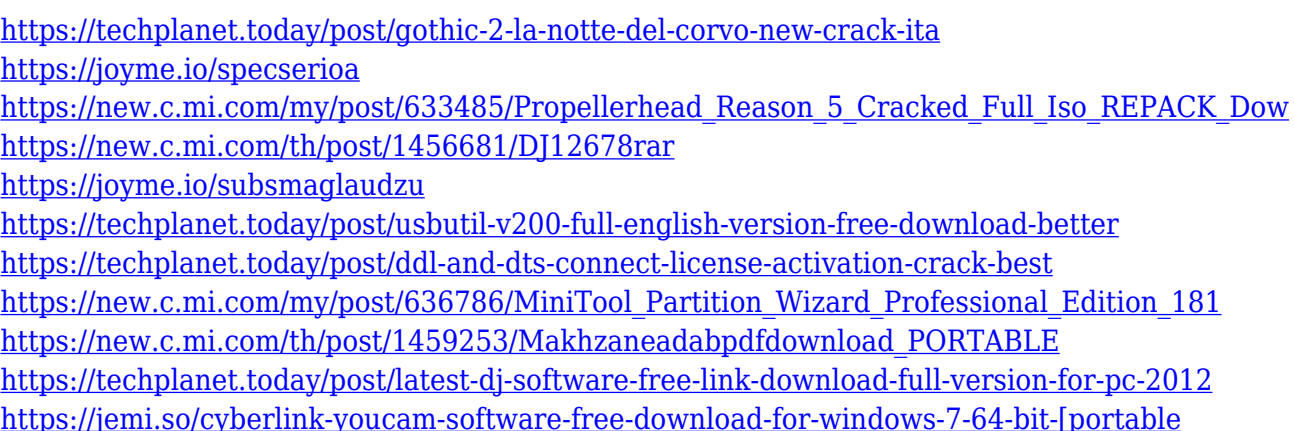

## **What's New In?**

DoSA-3D is a specialized 3D application for designing and simulating configurations of actuators and solenoids in a 3D environment. It works in conjunction with the FEMM software. The 3D environment allows the user to select the characteristics of the solenoids and actuators, the structural component and its geometry. These inputs are then used to generate the 3D solenoid or actuator, allowing the user to visualize the resulting configuration. The application is able to generate several solenoids or actuators that can then be selected and visualized in 3D. The user can thus select the field type for each of the solenoids/actuators and modify its direction to any of the available points of the in-plane or y-axis. The number of solenoids can be selected from a range of 1-16 and the number of actuators can vary from 2 to 16. The solenoids and actuators generated can then be used in conjunction with the GetDP software that will automatically calculate and process the magnetic forces. Once the magnetic force calculation is complete, the user can export the results to file, send the results to Excel, or send them through email. GetDP Description: GetDP is a software application that allows the user to perform the magnetic force calculation needed for a number of solenoids and actuators. It can be used in conjunction with DoSA-3D or with any of the listed solenoids or actuators. Once the solenoids or actuators are defined in DoSA-3D, the user can run the GetDP software, which will automatically calculate the magnetic force. The input parameters and results can be sent to a file, emailed, or exported to Excel. Gmsh Description: Gmsh is a well-known and widely used mesh structuring software package. Used for processing tetrahedral meshes, it can also be used for the structuring of hexahedral meshes. Pre- and post-processing is performed with the assistance of Gmsh, as the FEMM software is not able to process mesh structures. Once all of the necessary steps are completed, the mesh is exported to Excel for visualization. Features: Ranges: Designed to work with all actuators and solenoids Inputs include the type and direction of the magnetic field A wide range of solenoids or actuators are supported The solenoids and actuators can be selected from a range of 1-16 Calculation of the magnetic force Export results to Excel Preview of the results Export to e-mail Screenshots: Release Notes: 1.7.2 - 28/05/2014 Fixed: A bug that prevented the Do

## **System Requirements For DoSA-3D:**

Supported OS: Windows XP SP3/SP2 Windows Vista SP1 Windows 7 SP1 Windows 8 Hardware Requirements: CPU: AMD Athlon™ XP 2000+, Pentium III 686 or higher, or dual-core processor or higher Memory: 512 MB RAM Software Requirements: Microsoft Visual C++ Compiler 2010, Microsoft Visual Studio 2010 Internet Explorer 7 or higher Installing a Game Depending on what version of the game you wish to install

<https://beznaem.net/wp-content/uploads/2022/12/brooka.pdf> [https://alexander-hennige.de/2022/12/12/wireless-communication-library-com-personal-edition-2-](https://alexander-hennige.de/2022/12/12/wireless-communication-library-com-personal-edition-2-2-4-crack-mac-win/) [2-4-crack-mac-win/](https://alexander-hennige.de/2022/12/12/wireless-communication-library-com-personal-edition-2-2-4-crack-mac-win/) <http://medlifecareer.com/?p=21193> <https://aeaaar.com/viewvox-crack-torrent-free-download-x64-2022-new/> <https://nasebrdy.cz/wp-content/uploads/2022/12/hallell.pdf>

<http://agrit.net/2022/12/backuptime-3738-crack-with-license-key-win-mac-2022/> <http://localdentistsearch.com/?p=> <http://www.hopeclayburnmusic.com/cometmarks-crack-free-download-april-2022/> <http://www.jobverliebt.de/wp-content/uploads/erayaz.pdf>